### **CURSO DE HTML, CSS Y JAVASCRIPT**

# **EJERCICIO**

# **COMPONENTES HTML C**lobal

Experiencia y Conocimiento para tu vida

#### **CURSO DE HTML, CSS Y JAVASCRIPT**

www.globalmentoring.com.mx

## **OBJETIVO DEL EJERCICIO**

#### Poner en práctica varios de los componentes más comunes de HTML. Al finalizar deberemos observar lo siguiente:

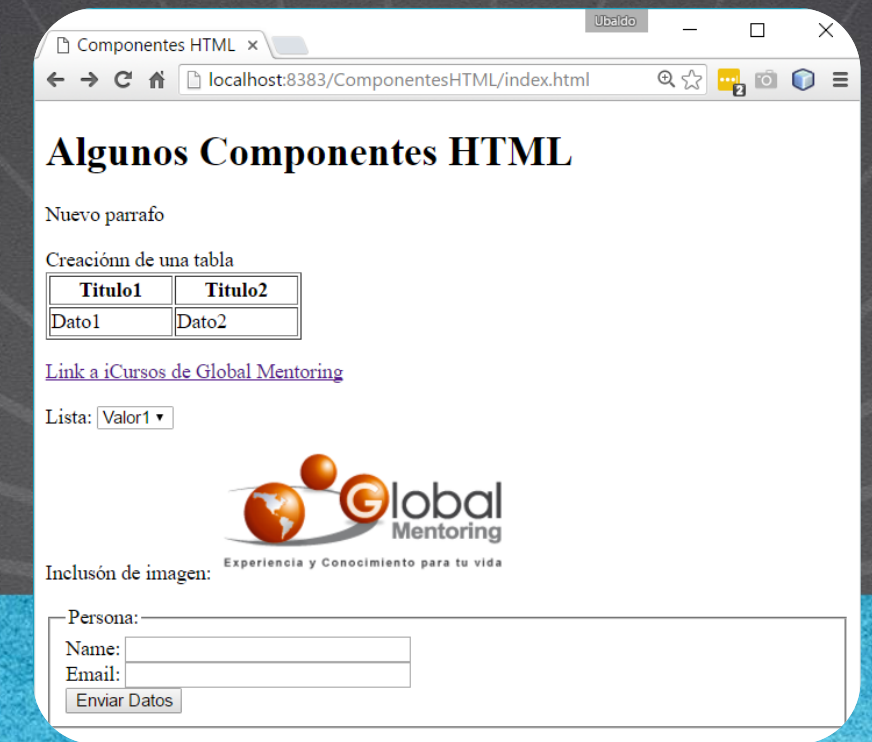

# PASO 1. CREACIÓN DEL PROYECTO

#### Vamos a crear el proyecto:

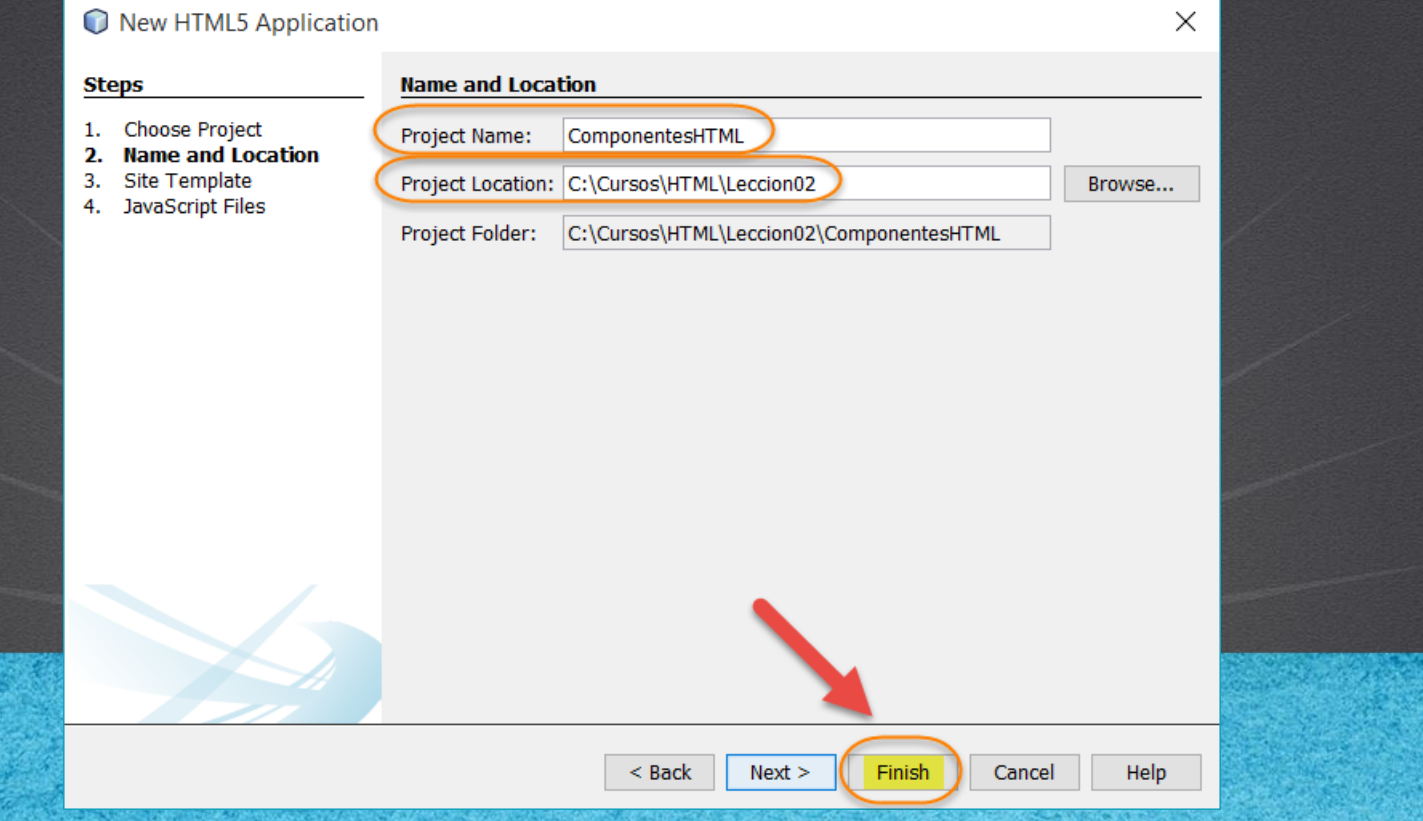

## **PASO 2. MODIFICAMOS EL ARCHIVO HTML**

#### [Archivo index.html:](http://icursos.net/cursos/HTML/Leccion02/ComponentesHTML/index.txt)

```
<!DOCTYPE html>
<h+ml><head>
          <meta charset="UTF-8">
         <title>Componentes HTML</title>
    </head>
    <body>
         <h1>Algunos Componentes HTML</h1>
         p >Nuevo parrafo
         \langle/p>
         Creación de una tabla
         <table width="200" border="1" bgcolor="white">
              <tr><th>Titulo1
                  \langle/th\rangle<th>
                       Titulo2
                  \langle /th>
              \langletr>
              <tr>
                  <td>
                       Dato1
                  \langle/td>
                  < td>
                       Dato2
                  \langle/td>
              \langle/tr>
         </table>
         p\langle/p>
```
# PASO 2. MODIFICAMOS EL ARCHIVO HTML (CONT)

#### [Archivo index.html:](http://icursos.net/cursos/HTML/Leccion02/ComponentesHTML/index.txt)

```
www.globalmento.com<br>Williams www.globalmento.com
        <a href="http://www.icursos.net">Link a iCursos de Global Mentoring</a>
        p\langle/p>
        Lista:
        <select name="lista1">
             <option>Valor1</option>
             <option>Valor2</option>
             <option>Valor3</option>
        </select>
        <!-- Agregamos un parrafo-->
        p\langle/p>
        Inclusón de imagen: <img src="http://globalmentoring.com.mx/images/logo-top.png" alt="Logotipo Global Mentoring" />
        p\langle/p>
        <form name="formulario1" action="/recursoEnServidor">
             <fieldset>
                 <legend>
                      Persona:
                 </legend>
                 Name: <input type = "text" size="30" name="nombre" />
                 \langle br / \rangleEmail: <input type ="text" size="30" name="email"/>
                 \braket{br/}<button type="submit">
                     Enviar Datos
                 \langle/hutton>
             </fieldset>
        \langle / form>
    </body>
</html>
```
## **PASO 3. EJECUTAMOS EL PROYECTO**

#### El resultado es como sigue:

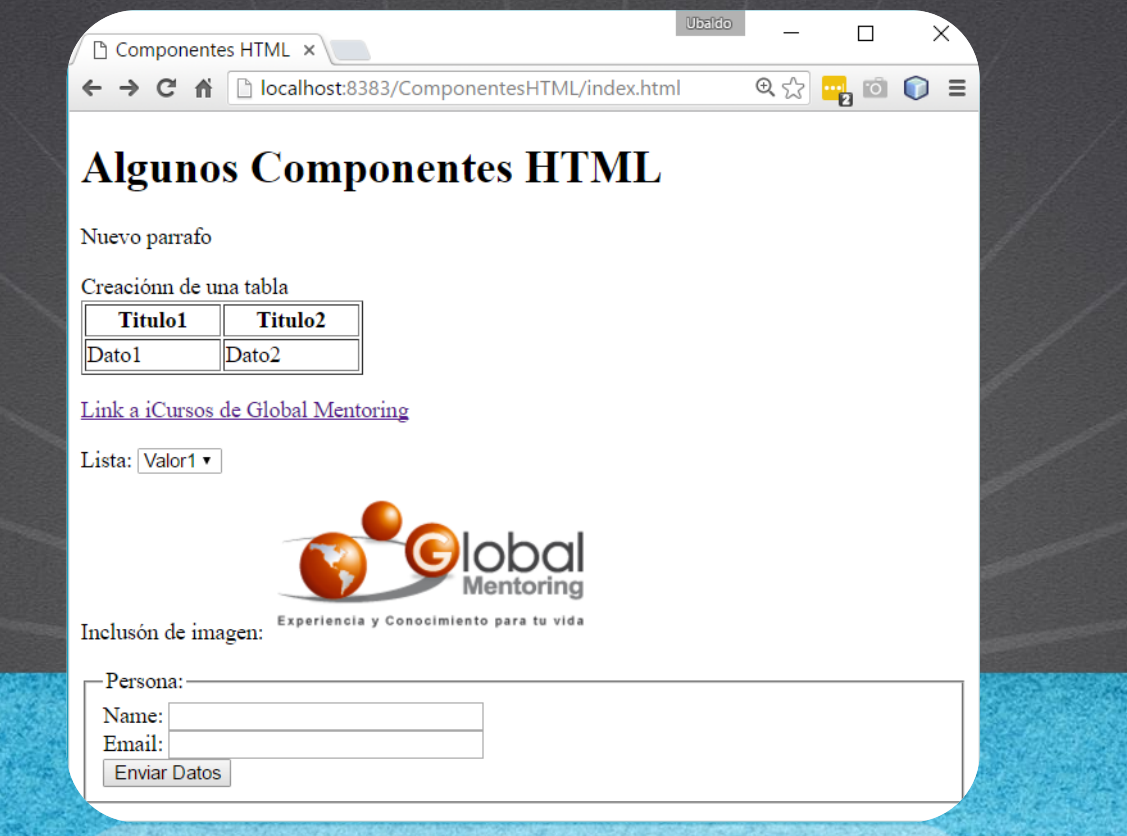

# CONCLUSIÓN DEL EJERCICIO

• Con este ejercicio hemos puesto en práctica algunos componentes HTML, los cuales iremos estudiando a más detalle conforme avancemos en el curso.

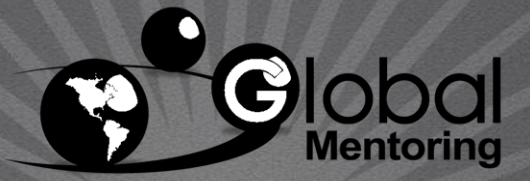

Experiencia y Conocimiento para tu vida

#### **CURSO DE HTML, CSS Y JAVASCRIPT**

www.globalmentoring.com.mx

### **CURSO ONLINE**

# HTML CSS Y JAVASCRIPT

Por: Ing. Ubaldo Acosta

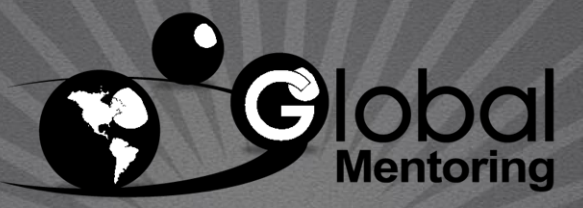

Experiencia y Conocimiento para tu vida

**CURSO DE HTML, CSS Y JAVASCRIPT** 

www.globalmentoring.com.mx